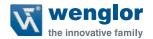

# DNNF012 DNNF020

Software uniVision

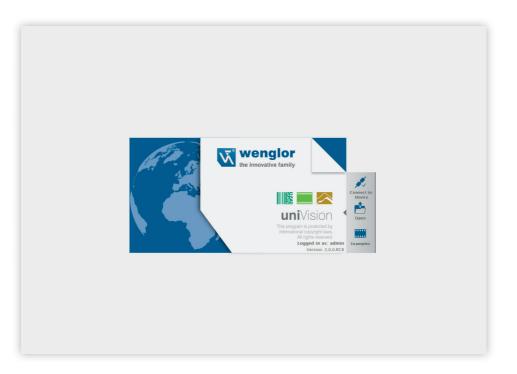

Interface Protocol

## **Table of Contents**

| 1. | Intro | ntroduction |                                                                                     |    |  |
|----|-------|-------------|-------------------------------------------------------------------------------------|----|--|
|    | 1.1   | Interfa     | ace Overview                                                                        | 3  |  |
|    |       | 1.1.1       | weQube Smart Camera                                                                 | 3  |  |
|    |       | 1.1.2       | Vision System                                                                       | 4  |  |
|    |       | 1.1.3       | Control Unit with 2D/3D Profile Sensors                                             | 5  |  |
|    | 1.2   | The S       | ystem's Network Protocols                                                           | 6  |  |
|    | 1.3   | weQu        | be Smart Camera                                                                     | 6  |  |
|    | 1.4   | Contro      | ol Unit with uniVision Application                                                  | 8  |  |
| 2. | LIM   |             | ocol                                                                                |    |  |
|    | 2.1   | Estab       | lishing Connection via TCP/IP                                                       | 10 |  |
|    |       | 2.1.1       | weQube Smart Camera                                                                 | 10 |  |
|    |       | 2.1.2       | Control Unit with uniVision Application                                             | 10 |  |
|    | 2.2   |             | al Information on LIMA Communication                                                |    |  |
|    | 2.3   | •           | ct Commands                                                                         |    |  |
|    |       | 2.3.1       | Loading a Project (T, R)                                                            | 12 |  |
|    |       | 2.3.2       | Saving a Project (T, R)                                                             | 12 |  |
|    |       | 2.3.3       | Writing a Value to the Project (T, R)                                               | 12 |  |
|    |       | 2.3.4       | Reading Out a Value from the Project (T, R)                                         | 13 |  |
|    |       | 2.3.5       | Write Value in a Cell in the Spreadsheet Module (T)                                 | 13 |  |
|    |       | 2.3.6       | Reading Out an Image Channel (T, for Smart Camera and Vision System Only)           | 14 |  |
|    | 2.4   | Gene        | al Commands                                                                         |    |  |
|    |       | 2.4.1       | Searching the Network for Devices (T, R)                                            | 15 |  |
|    |       | 2.4.2       | Triggering the Device (T, R)                                                        |    |  |
|    |       | 2.4.3       | Starting a Recording (T, for Control Unit with 2D/3D Sensor and Vision System Only) |    |  |
|    |       | 2.4.4       | Stopping a Recording (T, for Control Unit with 2D/3D Sensor and Vision System Only) | 17 |  |
|    |       | 2.4.5       | Reading Out the Firmware Version (T, R)                                             |    |  |
|    |       | 2.4.6       | Restarting the Device (T, R)                                                        | 18 |  |
|    |       | 2.4.7       | Resetting the Status Bits (T, R)                                                    | 18 |  |
|    |       | 2.4.8       | Reading out the Network Status (T, R)                                               |    |  |
|    |       | 2.4.9       | Reading Out the Device Status (T, R)                                                |    |  |
|    |       |             | Resetting the Device to Default Settings (T, R)                                     |    |  |
|    |       |             | Resetting Network Settings (T, R)                                                   |    |  |
|    | 2.5   | Teach       | ı+ Commands                                                                         |    |  |
|    |       | 2.5.1       | Starting Teach+ (T, R)                                                              | 20 |  |
|    |       | 2.5.2       | Aborting Teach+ (T, R)                                                              | 20 |  |
|    |       |             | Querying the Status of the Teach+ Recording (T, R)                                  |    |  |
|    | 2.6   | Readi       | ng out Identification Data (T, R)                                                   | 21 |  |
| 3. | LIM   | A Com       | mand Example                                                                        | 22 |  |

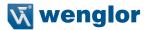

### 1. Introduction

The interfaces of the relevant products are explained in this section

### 1.1 Interface Overview

The interface overview shows the inputs and outputs for all products.

### NOTE!

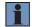

The LIMA interface is described in this document. All other interfaces (e.g. process data via TCP/IP, UDP, FTP and RS 232) are explained in detail in the uniVision manual or other instructions.

### 1.1.1 weQube Smart Camera

The weQube Smart Camera includes the following inputs and outputs.

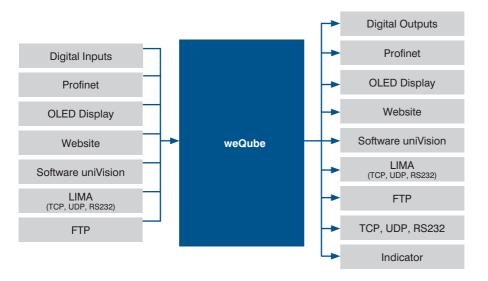

### 1.1.2 Vision System

The vision system consists of a control unit and one or more digital cameras. Independent of each other, several uniVision applications can evaluate images from different digital cameras on the control unit. The inputs and outputs of digital cameras and uniVision applications are shown in the following overview.

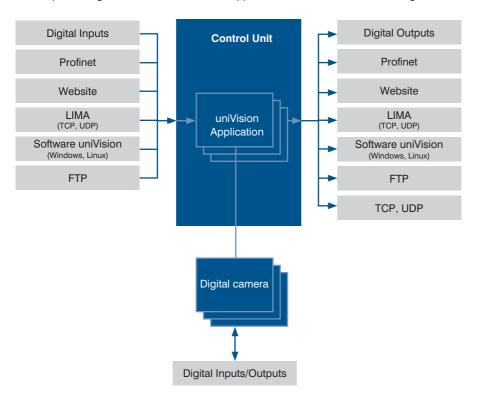

4 Introduction

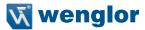

#### 1.1.3 Control Unit with 2D/3D Profile Sensors

The control unit with 2D/3D profile sensors consists of a control unit and one or more 2D/3D profile sensors. Independent of each other, several uniVision applications can evaluate profiles from different 2D/3D profile sensors on the control unit. The inputs and outputs of 2D/3D profile sensors and uniVision applications are shown in the following overview.

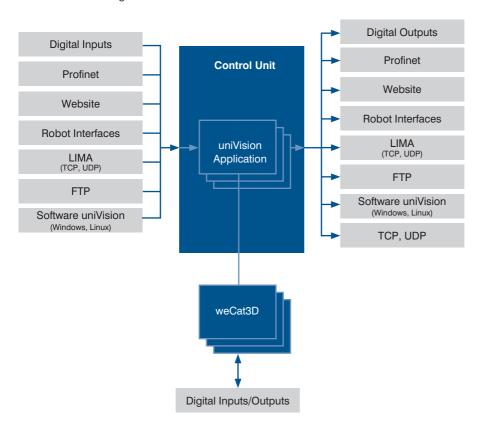

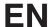

### 1.2 The System's Network Protocols

The network interfaces are described in detail below.

### 1.3 weQube Smart Camera

Various options for communication with the weQube Smart Camera via TCP/IP socket, UDP and RS-232 are depicted in the following graphic.

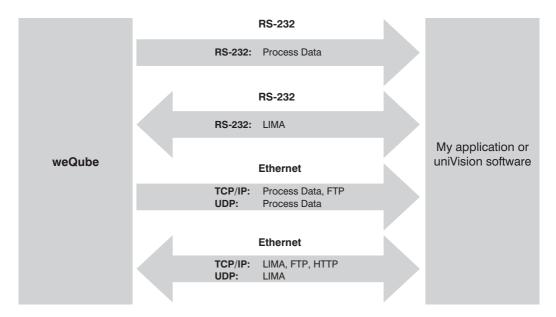

### Basic RS-232 settings:

• Baud rate: 115,200 bps

• 8 data bits

No parity1 stop bit

6 Introduction

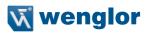

| Protocol | Port  | Description                                                                                                    |  |  |
|----------|-------|----------------------------------------------------------------------------------------------------|--|--|
| TCP/IP   | 32001 | Fixed port for communication via the LIMA protocol. Write and read commands can be transmitted via this port. Only one connection is permissible via this port.  NOTE!  uniVision software communicates with the Smart Camera via this port.  |  |  |
| TCP/IP   | 32002 | Standard port for transmitting process data. The port can be configured                                                                                                    |  |  |
| TOF/IF   | 32002 | via the Device TCP.                                                                                                    |  |  |
| UDP      | 32002 | Port for transmitting the device status of the weQube Smart Camera.  Fixed port for transmitting process data via the UDP device module.  NOTE!  It is possible to define how often the device status is sent via UDP in the device settings. |  |  |
| UDP      | 32003 | Fixed port for transmitting LIMA commands.  NOTE!  Up to 65,535 bytes can be transmitted via UDP. Longer commands can be transmitted via TCP/IP.                                                                                              |  |  |
| UDP      | 32004 | Fixed port for sending LIMA responses from the Smart Camera to the remote peer. A LIMA response is received for LIMA commands sent via port 32003.                                                                                            |  |  |

### 1.4 Control Unit with uniVision Application

One or more uniVision applications evaluations can be executed on a single control unit. Various options for communication with the uniVision applications via TCP/IP socket and UDP are depicted in the following graphic.

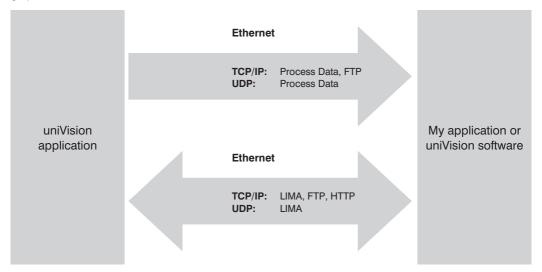

| Protocol | Port  | Description |                                                                                                    |
|----------|-------|-------------|----------------------------------------------------------------------------------------------------|
| TCP/IP   | 32001 |             | or communication via the LIMA protocol. Write and read combe transmitted via this port. Only one connection is permission.  NOTE!  The uniVision application's IP address is displayed in the device list.  NOTE!  uniVision software communicates via this port in the processing mode. |
|          |       | Standard po | ort for transmitting process data. The port can be configured ce TCP.                                                                                                    |
| TCP/IP   | 32002 | i           | <b>NOTE!</b> The uniVision application's IP address is displayed in the device list.                                                                                                    |

8 Introduction

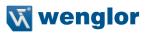

| Protocol | Port  | Description                                                                                                    |  |
|----------|-------|----------------------------------------------------------------------------------------------------|--|
| TCP/IP   | 32005 | Fixed port for communication via the LIMA protocol. Only read commands can be transmitted via this port. Up to five simultaneous connections are possible via the port.  NOTE! The uniVision application's IP address is displayed in the device list.  NOTE! The uniVision application communicates via this port in the live mode. |  |
| UDP      | 32002 | Port for transmitting the device statuses of the:                                                                                                    |  |
| UDP      | 32003 | Fixed port for transmitting LIMA commands.  NOTE!  Up to 65,535 bytes can be transmitted via UDP. Longer commands can be transmitted via TCP/IP.                                                                                                    |  |
| UDP      | 32004 | Fixed port for sending LIMA responses from the uniVision application the remote peer. A LIMA response is received for LIMA commands so via port 32003.                                                                                                    |  |

### 2. LIMA Protocol

First of all set up and save the device settings and the project via uniVision software. Afterwards, the LIMA protocol can be used to query certain values from the device or to change them at the device (e.g. project change).

### 1

#### NOTE!

uniVision software also uses LIMA commands for communication with the device. Consequently, the connection from uniVision software to the device must be interrupted before connection is established via another interface.

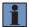

#### NOTE

The LIMA protocol can not be used offline.

### 2.1 Establishing Connection via TCP/IP

### 2.1.1 weQube Smart Camera

Establish a TCP/IP connection to the weQube Smart Camera.

· IP address of the Smart Camera

• Port: 32001 (fix)

Example based on the default settings of the weQube Smart Camera:

• IP address: 192.168.100.1

• Port: 32001

### 2.1.2 Control Unit with uniVision Application

Establishing a TCP/IP connection to the uniVision application which is running at the control unit: uniVision application's IP address

Port: 32001 (fixed)

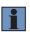

### NOTE!

The uniVision application's IP address is displayed in the device list.

Example with standard settings for application-1:

IP address: 192.168.100.251

Port: 32001

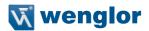

### 2.2 General Information on LIMA Communication

The following general points must be observed for LIMA communication:

- Evaluation of responses to LIMA commands is recommended. Depending on the command, it may take several seconds to receive a response.
- LIMA commands may only be transmitted sequentially to the weQube or the uniVision application. The
  next command may not be transmitted until a response to the previous command has been received.
- Data consistency must be assured during communication. Evaluation of the run counter is recommended to this end, for example in order to determine whether or not any new events have occurred.

Error diagnosis for responses to LIMA commands:

| Response to LIMA Command | Cause                                                                                                  | Possible Solution                                                                                               |
|--------------------------|----------------------------------------------------------------------------------------------------|----------------------------------------------------------------------------------------------------|
| Device Busy              | The LIMA command cannot be processed because the device is currently processing another LIMA command.  | Resend the LIMA command at a later point in time.                                                               |
| Lima Error on File       | The project could not be loaded because the respective project is not available in the project folder. | Make sure that a project with the corresponding name is available in the project folder.                        |
| neau                     |                                                                                                    | Check the name of the project in the LIMA command.                                                              |
| Invalid Path             | The LIMA command contains a path specification which is not available in the uniVision project.        | Enter the correct path specification to the<br>LIMA command (see section "3. LIMA<br>Command Example", page 22) |

### NOTE!

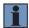

Compatibility is not assured in the event of a major release or a feature release (i.e. if the first or second digit is changed, e.g. from uniVision 2.0.1 to uniVision 2.1.0). LIMA commands and path specifications may change as a result. Details concerning compatibility are included in the operating instructions for uniVision software.

### 2.3 Project Commands

With the commands in this group you can modify the actual project tree. Further you can load and save projects.

Commands transmitted via the TCP/IP connection are identified with the letter T, and those transmitted via the RS-232 interface are identified with the letter R.

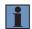

#### NOTE:

The RS-232 interface is only available with the weQube Smart Camera. The uniVision application is not equipped with a serial interface.

### NOTE!

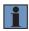

The listed commands function for the weQube Smart Camera and for uniVision applications. If a command is only available for a certain device type, this information is included in the corresponding section.

### 2.3.1 Loading a Project (T, R)

| Purpose     | Loading of a project.                                                                                                    |
|-------------|----------------------------------------------------------------------------------------------------|
| Attributes  | FILE: Filename of the project (*.u_p) SOURCE (optional): FTP or local folder                                                                                                    |
| Request     | <pre><lima cmd="Project_Load" dir="Request" file="TestProject.u_p"></lima></pre>                                                                                                    |
| Reply       | <pre><lima cmd="Project_Load" dir="ReplyOk"></lima></pre>                                                                                                    |
| Description | The current running project is stopped and deleted. The project described with FILE is opened started.  If the attribute SOURCE is not available the local folder is used as a default source.  If the SOURCE segment is set to FTP, the FTP server is used as the storage location. The FTP server settings (IP, user name, password) are specified in the device settings.  1. Set up the FTP server with username, password and folders (e.g. FileZilla Server).  2. Open the settings for the Smart Camera or the uniVision application in the device list in uniVision software.  3. Enter the IP address of the device on which the FTP server is running and the user name and password for the FTP server to the settings. Details can be found in the uniVision operating instructions.  4. Projects stored on the FTP server can now be loaded to the device using the LIMA command.  Example: <lima cmd="Project_Load" dir="Request" file="Folder1/Folder2/TestProject.up" source="FTP"></lima> |

## 2.3.2 Saving a Project (T, R)

| Purpose     | Saving of the current running project.                                                                                                    |  |  |
|-------------|----------------------------------------------------------------------------------------------------|--|--|
| Attributes  | FILE: Filename of the project (*.u_p)                                                                                                    |  |  |
|             | DESTINATION (optional): FTP or local folder                                                                                                    |  |  |
| Request     | <pre><lima cmd="Project_Save" dir="Request" file="TestProject.u_p"></lima></pre>                                                                                     |  |  |
| Reply       | <lima cmd="Project_Save" dir="ReplyOk"></lima>                                                                                                    |  |  |
| Description | The current running project is saved with the given filename described by FILE.  The Filename is written to the Filename child of IDataModApplication before saving. |  |  |

## 2.3.3 Writing a Value to the Project (T, R)

| Write a value in a project or write thresholds for a value.                                   |  |  |
|-----------------------------------------------------------------------------------------------|--|--|
| s PATH: Path name for the node which needs to be changed                                      |  |  |
| VALUE (optional): Specification of the value, differentiation according to type (string, bool |  |  |
| )                                                                                             |  |  |
| MIN (optional): Specification of the minimum value                                            |  |  |
| MAX (optional): Specification of the maximum value                                            |  |  |
|                                                                                               |  |  |

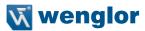

| Request     | Command for writing a value in a package: <lima cmd="Project_SetNode" dir="Request" path="Module Application. Device Camera.Light Current [%]" value="20"></lima>                                                                                        |  |  |
|-------------|----------------------------------------------------------------------------------------------------|--|--|
|             | Command for writing thresholds for a value: <lima cmd="Project_SetNode" dir="Request" max="2000" min="1000" path="Module Application. Module Threshold.Pixel Count [unit]"></lima>                                                                       |  |  |
| Reply       | <pre><lima cmd="Project_SetNode" dir="ReplyOK"></lima></pre>                                                                                                    |  |  |
| Description | Any desired value in the project can be changed with this command. Fundamentally, linked values cannot be changed. The thresholds for a value can also be changed with this command.  NOTE! Incorrect use of the command may render the device unusable. |  |  |

### 2.3.4 Reading Out a Value from the Project (T, R)

| Purpose     | Read out a value from the project. This makes it possible to retrieve results such as distances, diameters or the coordinates of detected points.                                                            |  |  |
|-------------|----------------------------------------------------------------------------------------------------|--|--|
| Attributes  | PATH: Path to the node you want to interrogate.                                                                                                    |  |  |
| Request     | <pre><lima cmd="Project_GetNode" dir="Request" path="Module Application.&lt;/pre&gt;&lt;/th&gt;&lt;/tr&gt;&lt;tr&gt;&lt;th&gt;,&lt;/th&gt;&lt;th&gt;Device Camera.Light Current [%]"></lima></pre>           |  |  |
| Reply       | <pre><lima cmd="Project_GetNode" dir="ReplyOk" path="Module Application.&lt;/pre&gt;&lt;/th&gt;&lt;/tr&gt;&lt;tr&gt;&lt;th&gt;&lt;/th&gt;&lt;th&gt;Device Camera.Light Current [%]" value="20"></lima></pre> |  |  |
| Description | This command can be used to read out a any desired value from the project.                                                                                                    |  |  |

### 2.3.5 Write Value in a Cell in the Spreadsheet Module (T)

| Purpose                                                             | Write a value in a cell in the spreadsheet module.                                                                                                    |
|---------------------------------------------------------------------|----------------------------------------------------------------------------------------------------|
| Attributes                                                          | CELLS: Cell information starting at 0 for the first line/column in the format line@column (e.g. 0@1 for the cell in the first line and the second column)  PATH: Path name for the node which needs to be changed  VALUE: Value to be written in the cell |
| Request                                                             | <lima cells="0@1" cmd="Project_SetSpreadSheetCells" dir="Request" path="Module Application.Module Spreadsheet" value="Test"></lima>                                                                                                    |
| Reply <lima cmd="Project_SetSpreadSheetCells" dir="ReplyOk"></lima> |                                                                                                    |
| Description                                                         | A cell in the spreadsheet module can be changed by the command.                                                                                                    |

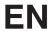

## 2.3.6 Reading Out an Image Channel (T, for Smart Camera and Vision System Only)

| _           |                                                                                                    |
|-------------|----------------------------------------------------------------------------------------------------|
| Purpose     | Read out an image channel.                                                                                                    |
| Attributes  | PATH: The path of the image channel that needs to be read out.  TYPE: Type of output (BMP or RAW)                                                                                                    |
| Request     | For Smart Camera with monochrome image chip:                                                                                                    |
|             | <pre><lima cmd="Project GetImage" dir="Request" path="Module&lt;/pre&gt;&lt;/th&gt;&lt;/tr&gt;&lt;tr&gt;&lt;th&gt;&lt;/th&gt;&lt;th&gt;Application.Device Camera.Image Sensor.Raw 8 Bit" type="RAW"></lima></pre>     |
|             | For Owner Organization and the second section                                                                                                    |
|             | For Smart Camera with color image chip: <lima <="" cmd="Project_GetImage" dir="Request" path="Module" th="" type="RAW"></lima>                                                                                        |
|             | Application.Device Camera.Image Sensor.Raw 8 Bit Bayer"/>                                                                                                    |
|             | Apprication. Device camera. Image Sensor. Naw o Bit Bayer //                                                                                                    |
|             | The other image channels (HSV, RGB, BGRA) can also be read out for the color image                                                                                                    |
|             | chip. Enter the required path to the command to this end. The selected image channel                                                                                                    |
|             | must be activated in the camera. For example:                                                                                                    |
|             | <pre><lima cmd="Project_GetImage" dir="Request" path="Module&lt;/pre&gt;&lt;/th&gt;&lt;/tr&gt;&lt;tr&gt;&lt;th&gt;&lt;/th&gt;&lt;th&gt;Application.Device Camera.Image HSV.Value" type="BMP"></lima></pre>            |
|             |                                                                                                    |
|             | For vision system with monochrome digital cameras:                                                                                                    |
|             | <pre><lima cmd="Project GetImage" dir="Request" path="Module&lt;/pre&gt;&lt;/th&gt;&lt;/tr&gt;&lt;tr&gt;&lt;th&gt;&lt;/th&gt;&lt;th&gt;Application.digital-camera-1.Image Monochrome.Grey" type="RAW"></lima></pre>   |
|             |                                                                                                    |
|             | For vision eveters with solar digital compares                                                                                                    |
|             | For vision system with color digital cameras: <lima <="" cmd="Project GetImage" dir="Request" path="Module" th="" type="RAW"></lima>                                                                                  |
|             | Application.digital-camera-1.Image BGRA.BGRA"/>                                                                                                    |
|             | inppired to in. digital camera i.image bola.bola //                                                                                                    |
|             | Further image channels can also be selected for the color image chip. Enter the required                                                                                                    |
|             | path to the command to this end. The selected image channel must be active. For exam-                                                                                                    |
|             | ple:                                                                                                    |
|             | <pre><lima cmd="Project_GetImage" dir="Request" path="Module&lt;/pre&gt;&lt;/th&gt;&lt;/tr&gt;&lt;tr&gt;&lt;th&gt;&lt;/th&gt;&lt;th&gt;Application.digital-camera-1.Image HSV.Value" type="RAW"></lima></pre>         |
|             |                                                                                                    |
|             | Output images from other modules can also be queried with this command, for                                                                                                    |
|             | example:                                                                                                    |
|             | <pre><lima cmd="Project_GetImage" dir="Request" path="Module&lt;/pre&gt;&lt;/th&gt;&lt;/tr&gt;&lt;tr&gt;&lt;th&gt;&lt;/th&gt;&lt;th&gt;Application.Module Threshold HSV.Output Image.Binary" type="BMP"></lima></pre> |
| Reply       | <pre><lima <="" cmd="Project_GetImage" datalen="353280" dir="ReplyOk" pre=""></lima></pre>                                                                                                    |
|             | [Image channel attachment including x byte]                                                                                                    |
| Description | TYPE=BMP: The image will be transmitted as a bitmap including BMP header.                                                                                                    |
|             | TYPE=RAW: Only the raw data will be transmitted without header.                                                                                                    |
|             |                                                                                                    |

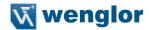

### 2.4 General Commands

This section contains commands that don't fit any other section.

### 2.4.1 Searching the Network for Devices (T, R)

| Purpose     | Scan network for wenglor devices                                                                                                    |
|-------------|----------------------------------------------------------------------------------------------------|
| Attributes  | IP: Ip address of the client that perform the scan.                                                                                                    |
| Request     | <pre><lima cmd="SCAN_WENGLOR" dir="Request" ip="172.17.47.70"></lima></pre>                                                                                                    |
| Reply       | Control unit: <lima articlenumber="BB1C001" cmd="SCAN_WENGLOR" devicename="control-unit" dhcp="0" dir="ReplyOk" ethaddr="00:01:29:00:00:00" gatewayip="0.0.0.0" ipaddr="192.168.100.252" mask="255.255.255.0" net-="" tcpport="32001"></lima>                    |
|             | <pre>uniVision application: <lima articlenumber="BB1C001" cmd="SCAN_WENGLOR" devicename="application" dhcp="0" dir="ReplyOk" ethaddr="55:44:33:22:11:00" gatewayip="0.0.0.0" ipaddr="192.168.100.251" mask="255.255.255.0" net-="" tcpport="32001"></lima></pre> |
|             | <pre>weQube Smart Camera: <lima articlenumber="B50S001" cmd="SCAN_WENGLOR" devicename="weQube" dir="ReplyOk" ethaddr="54:4a:05:00:08:4b" ipaddr="192.168.100.1" tcpport="32001"></lima></pre>                                                                    |
| Description | This command is implemented for the access by udp. This command has to be sent as a broadcast. The detected device sends back a broadcast message with some identification variables.                                                                            |

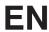

## 2.4.2 Triggering the Device (T, R)

| Purpose     | Trigger command                                                                                                    |
|-------------|----------------------------------------------------------------------------------------------------|
| Attributes  | NAME (optional): Device name                                                                                                    |
| Request     | Control unit with 2D/3D sensor: <lima cmd="Device_Trigger" dir="Request" name="wecat3d-1"></lima>                                                                                                    |
|             | Vision system:                                                                                                    |
|             | <pre><lima cmd="Device_Trigger" dir="Request" name="digital-camera-1"></lima></pre>                                                                                                    |
|             | Smart Camera:                                                                                                    |
|             | <pre><lima cmd="Device Trigger" dir="Request"></lima></pre>                                                                                                    |
|             |                                                                                                    |
|             | Abbreviated command for all medicate.                                                                                                    |
|             | Abbreviated command for all products:                                                                                                    |
| Reply       | Control unit with 2D/3D sensor:                                                                                                    |
| . ,         | <pre><lima cmd="Device_Trigger" dir="ReplyOk" name="wecat3d-1"></lima></pre>                                                                                                    |
|             | Walan avatam.                                                                                                    |
|             | Vision system:<br><lima cmd="Device Trigger" dir="ReplyOk" name="digital-camera-1"></lima>                                                                                                    |
|             | 1, 1, 1, 1, 1, 1, 1, 1, 1, 1, 1, 1, 1, 1                                                                                                    |
|             | weQube Smart Camera:                                                                                                    |
|             | <pre><lima cmd="Device_Trigger" dir="ReplyOk"></lima></pre>                                                                                                    |
|             | Response to abbreviated command for all products:                                                                                                    |
|             | <tok></tok>                                                                                                    |
| Description | Control unit with 2D/3D sensor:                                                                                                    |
|             | This command can be used to initiate a line start trigger for a weCat3D sensor in a uniVision application.                                                                                                    |
|             | o.o.r approauom                                                                                                    |
|             | Vision system:                                                                                                    |
|             | This command can be used to trigger an image recording with the vision system.                                                                                                    |
|             | Smart Camera:                                                                                                    |
|             | The trigger command can be used to start an image recording with the Smart Camera.                                                                                                    |
|             | As although the decrease of the second transfer of the second transfer of the second transf |
|             | An abbreviated command is available for the purpose of simplification.                                                                                                    |

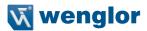

### 2.4.3 Starting a Recording (T, for Control Unit with 2D/3D Sensor and Vision System Only)

| Purpose     | Transmit the start signal for Profile or image recording.                                                                                                    |
|-------------|----------------------------------------------------------------------------------------------------|
| Attributes  | NAME (optional): Device name                                                                                                    |
| Request     | Control unit with 2D/3D sensor:                                                                                                    |
|             | <pre><lima cmd="Device_Acquisition" dir="Request" name="&lt;/pre"></lima></pre>                                                                                                |
|             | "wecat3d-1" STATE="on"/>                                                                                                    |
|             |                                                                                                    |
|             | Vision system:                                                                                                    |
|             | <pre><lima cmd="Device_Acquisition" dir="Request" name="&lt;/pre"></lima></pre>                                                                                                |
|             | "digital-camera-1" STATE="on"/>                                                                                                    |
| Reply       | Control unit with 2D/3D sensor:                                                                                                    |
|             | <pre><lima <="" cmd="Device_Acquisition" dir="ReplyOk" name="wecat3d-1" pre=""></lima></pre>                                                                                   |
|             | STATE="on"/>                                                                                                    |
|             |                                                                                                    |
|             | Vision system:                                                                                                    |
|             | <pre><lima cmd="Device_Acquisition" dir="ReplyOk" name="digital-cam-&lt;/pre&gt;&lt;/th&gt;&lt;/tr&gt;&lt;tr&gt;&lt;th&gt;&lt;/th&gt;&lt;th&gt;era-1" state="on"></lima></pre> |
| Description | After the start signal has been transmitted, the vision system or the control unit with 2D/3D                                                                                  |
| •           | sensor is ready for image or profile recording.                                                                                                    |

### 2.4.4 Stopping a Recording (T, for Control Unit with 2D/3D Sensor and Vision System Only)

| Purpose     | Transmit the stop signal for Profile or image recording.                                                                      |
|-------------|----------------------------------------------------------------------------------------------------|
| Attributes  | NAME (optional): Gerätename                                                                                                   |
| Request     | <pre>Control unit with 2D/3D sensor:</pre>                                                                                    |
|             | Vision system: <lima cmd="Device_Acquisition" dir="Request" name="digital-camera-1" state="off"></lima>                       |
| Reply       | <pre>Control unit with 2D/3D sensor:</pre>                                                                                    |
|             | <pre>Vision system: <lima cmd="Device_Acquisition" dir="ReplyOk" name="digital-cam- era-1" state="off"></lima></pre>          |
| Description | After receiving the stop command, the vision system or the control unit with 2D/3D sensor stops recording profiles or images. |

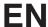

### 2.4.5 Reading Out the Firmware Version (T, R)

| Purpose     | Read out firmware revision level.                                                                                                   |
|-------------|----------------------------------------------------------------------------------------------------|
| Attributes  |                                                                                                    |
| Request     | <pre><lima cmd="Device_GetFirmwareVersion" dir="Request"></lima></pre>                                                              |
| Reply       | <pre><lima cmd="Device_GetFirmwareVersion" dir="ReplyOk" product_<br="">DATE="28.01.2018" PRODUCT_VERSION="1.1.3"/&gt;</lima></pre> |
| Description | The device's firmware version is read out with this command.                                                                        |

### 2.4.6 Restarting the Device (T, R)

| Purpose     | Restart the device.                                                                                                  |
|-------------|----------------------------------------------------------------------------------------------------|
| Attributes  |                                                                                                    |
| Request     | <pre><lima cmd="Device_Reboot" dir="Request"></lima></pre>                                                           |
| Reply       | <pre><lima cmd="Device_Reboot" dir="ReplyOk"></lima></pre>                                                           |
| Description | This command is used to initiate restarting of the device. Depending on the device, rebooting takes several seconds. |

## 2.4.7 Resetting the Status Bits (T, R)

| Purpose     | Reset previously set status bits.                                                                              |
|-------------|----------------------------------------------------------------------------------------------------|
| Attributes  |                                                                                                    |
| Request     | <pre><lima cmd="Device_ClearState" dir="Request"></lima></pre>                                                 |
| Reply       | <pre><lima cmd="Device_ClearState" dir="ReplyOk"></lima></pre>                                                 |
| Description | The status bit can be reset with this command. Continuous errors are reset the next time read-out takes place. |

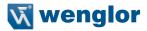

### 2.4.8 Reading out the Network Status (T, R)

| Purpose     | Read out the connection status of the network interface.                                                                                                    |
|-------------|----------------------------------------------------------------------------------------------------|
| Attributes  |                                                                                                    |
| Request     | <pre><lima cmd="Device_GetNetworkState" dir="Request"></lima></pre>                                                                                                    |
| Reply       | <pre><lima cmd="Device_GetNetworkState" dir="ReplyOk" ip="offline" state_ftp="of-&lt;/pre&gt;&lt;/th&gt;&lt;/tr&gt;&lt;tr&gt;&lt;th&gt;&lt;/th&gt;&lt;th&gt;fline" state_rte="offline" state_tcp=""></lima></pre> |
| Description | The connection statuses of the individual network protocols including TCP/IP, FTP and                                                                                                    |
|             | Industrial Ethernet are read out with this command.                                                                                                    |

### 2.4.9 Reading Out the Device Status (T, R)

|             | Retrieve the current device status.                                                                                                    |
|-------------|----------------------------------------------------------------------------------------------------|
| Attributes  |                                                                                                    |
| Request     | <pre><lima cmd="Device_GetState" dir="Request"></lima></pre>                                                                                                    |
| Reply       | <pre><lima cmd="Device_GetState" dir="ReplyOk" state="0"></lima></pre>                                                                                                    |
| Description | u32 general_busy:1; u32 general_warning:1; u32 general_restrot:1; u32 general_restrot:2; u32 peripheral_restrot:1; u32 peripheral_tcpip:1; u32 peripheral_industrialEthernet:1; u32 peripheral_digitallO:1; u32 peripheral_digitallO:1; u32 peripheral_focusIllumination:1; u32 peripheral_restrot:1; u32 peripheral-restrot:1; u32 peripheral-restrot:1; u32 peripheral-restrot:1; u32 memory_flash:1; u32 memory_ram:1; u32 memory_ram:1; u32 memory_restrot:1; u32 memory_restrot:1; u32 memory_restrot:1; u32 memory_restrot:1; u32 temperature_overtemperature:1; u32 temperature_undertemperature:1; u32 temperature_reserved:2; u32 image_sequencing:1; u32 image_processing:1; u32 image_reserved:1; u32 image_reserved:1; u32 image_reserved:1; u32 image_reserved:1; u32 image_reserved:1; |

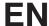

### 2.4.10 Resetting the Device to Default Settings (T, R)

| Purpose     | Return the device settings to their default values (except for network settings).                                                |
|-------------|----------------------------------------------------------------------------------------------------|
| Attributes  | REBOOT: 1 or 0                                                                                                    |
|             | Causes a restart after entering 1, standard = 0.                                                                                 |
| Request     | <pre><lima cmd="Device_FactoryReset" dir="Request" reboot="1"></lima></pre>                                                      |
| Reply       | <pre><lima cmd="Device_FactoryReset" dir="ReplyOK"></lima></pre>                                                                 |
| Description | All environment variables are returned to their default settings. If the reboot attribute has been set, the device is restarted. |

### 2.4.11 Resetting Network Settings (T, R)

| Purpose     | Network settings are reset to their default values.                                                                                                    |
|-------------|----------------------------------------------------------------------------------------------------|
| Attributes  | REBOOT: 1 or 0                                                                                                    |
|             | Forces a restart after entering 1, standard = 0.                                                                                                    |
| Request     | <pre><lima cmd="Device_NetReset" dir="Request"></lima></pre>                                                                                                 |
| Reply       | <pre><lima cmd="Device_NetReset" dir="ReplyOK"></lima></pre>                                                                                                 |
| Description | All environment variables which affect network settings are returned to their default values. If the reboot attribute has been set, the device is restarted. |

### 2.5 Teach+ Commands

## 2.5.1 Starting Teach+ (T, R)

| Purpose     | Start a Teach+ recording.                                                    |
|-------------|------------------------------------------------------------------------------|
| Attributes  | IMAGECOUNT: Number of recordings to save (mandatory parameter)               |
| Request     | <pre><lima cmd="TeachPlus_Start" dir="Request" imagecount="10"></lima></pre> |
| Reply       | <pre><lima cmd="TeachPlus_Start" dir="ReplyOk"></lima></pre>                 |
| Description | The Teach+ recording is started with this command.                           |

### 2.5.2 Aborting Teach+ (T, R)

| Purpose     | Cancel a Teach+ recording.                                                                                                    |  |
|-------------|----------------------------------------------------------------------------------------------------|--|
| Attributes  |                                                                                                    |  |
| Request     | <pre><lima cmd="TeachPlus_Cancel" dir="Request"></lima></pre>                                                                                                    |  |
| Reply       | <pre><lima cmd="TeachPlus_Cancel" dir="ReplyOk"></lima></pre>                                                                                                    |  |
| Description | A running Teach+ recording can be aborted with this command.  NOTE!  If the recording is canceled, the Teach+ file is saved with the recordings saved until that point. |  |

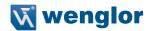

### 2.5.3 Querying the Status of the Teach+ Recording (T, R)

| Purpose     | Query the current status of the Teach+ recording.                                                                                                    |  |
|-------------|----------------------------------------------------------------------------------------------------|--|
| Attributes  |                                                                                                    |  |
| Request     | <pre><lima cmd="TeachPlus_GetState" dir="Request"></lima></pre>                                                                                                    |  |
| Reply       | <pre><lima cmd="TeachPlus_GetState" dir="ReplyOk" state="off"></lima></pre>                                                                                                    |  |
| Description | STATE="recording images" PENDING="75" /> The status of a Teach+ recording can be queried with this command. The STATE attribute can have one of the following values:  Off Recording images Writing archive The PENDING attribute indicates how many recordings still have to be saved. |  |

## 2.6 Reading out Identification Data (T, R)

| Purpose     | Read out identification data.                                                                                                    |  |
|-------------|----------------------------------------------------------------------------------------------------|--|
| Attributes  | NAME: Name of the identification variables                                                                                            |  |
| Request     | <pre><lima cmd="Identification_Get" dir="Request" name="SerialNumber"></lima></pre>                                                   |  |
| Reply       | <pre><lima cmd="Identification_Get" dir="ReplyOK" name="SerialNumber" value="0123483"></lima></pre>                                   |  |
| Description | Individual identification data can be read out with this command. These are permanently assigned to the device and cannot be changed. |  |

| Name               | Description              |
|--------------------|--------------------------|
| ArticleNumber      | Article number           |
| Description        | Description              |
| DeviceGroup        | Sensor group             |
| DeviceType         | Sensor type              |
| SerialNumber       | Serial number            |
| ProductionDate     | Date of manufacture      |
| IsFixFocus         | Fix focus version        |
| ProductVersion     | Product Version          |
| IndustrialEthernet | Industrial Ethernet type |
| ethaddr            | MAC address              |

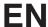

### 3. LIMA Command Example

The following example shows how certain values can be retrieved from the uniVision project using a LIMA command. The path from the uniVision project is required to this end.

1. Open a TCP/IP connection to the weQube (e.g. with Free IP Tools):

IP-Address of the weQube: 192.168.100.1 (default)

TCP-IP Port of the weQube: 32001

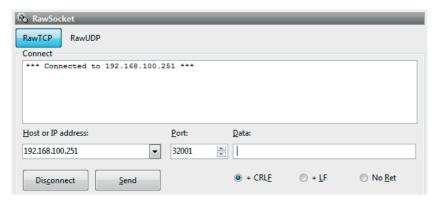

2. Copy the LIMA command "Project GetNode" of the interface protocol and insert into the data field.

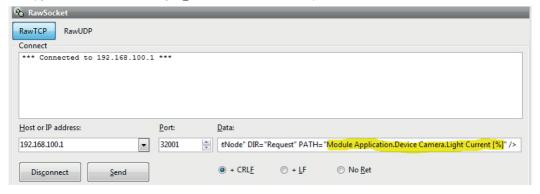

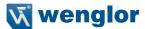

3. Delete the path from the LIMA command.

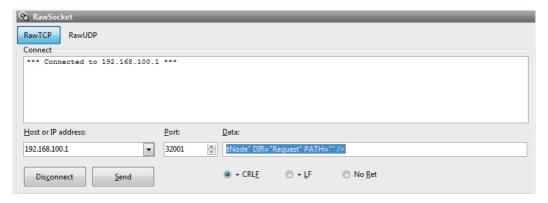

- 4. Close the TCP/IP connection to the weQube.
- 5. Open the uniVision software.
- 6. The extended view should be activated.
- 7. By right click on the relevant parameter and "Copy Node Path to Clipboard" copy Node to the clipboard.

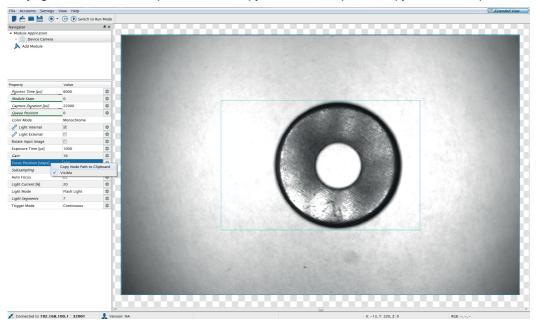

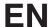

- 8. Close the uniVision software.
- 9. Reconnect via a TCP/P connection (e.g. with Free IP Tools) to the weQube
- 10. Insert the Node Path into the command.

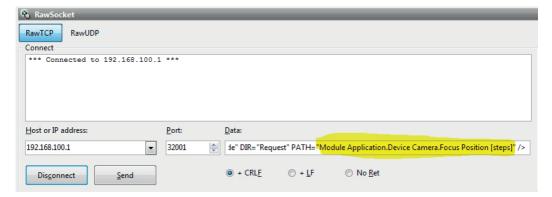

- 11. Send the LIMA command.
- 12. The requested value is included in the LIMA answer.

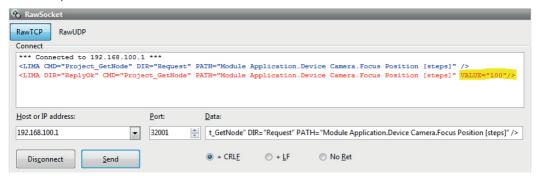

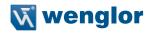